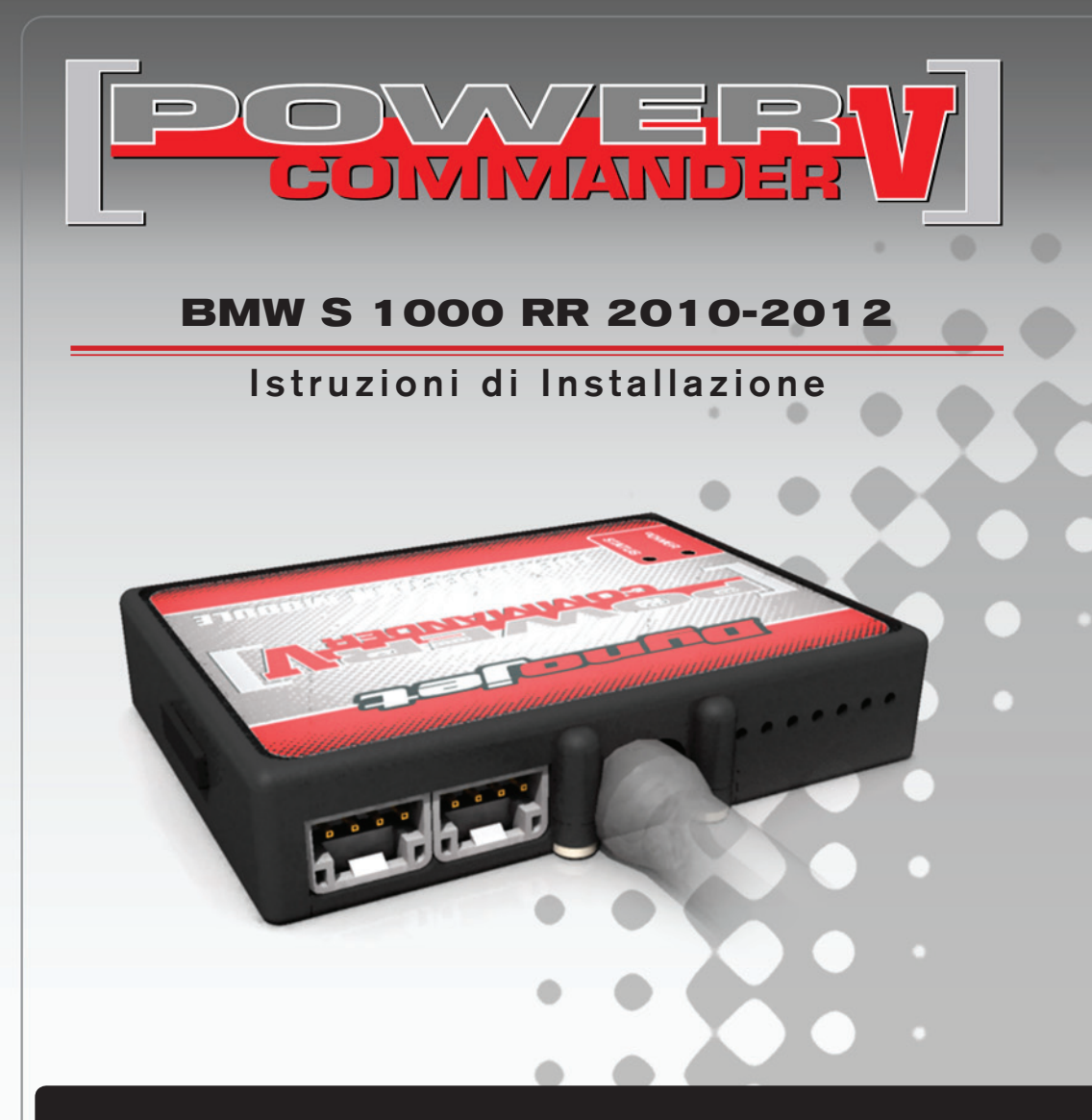

# **Lista delle Parti**

- 1 Power Commander
- 1 Cavo USB
- 1 CD-Rom
- 1 Guida Installazione
- 2 Adesivi Power Commander
- 2 Adesivi Dynojet
- 2 Striscia di Velcro
- 1 Salvietta con Alcool
- 1 Morsetto Posi-tap

### **L'iniezione DEVE essere SPENTA prima di avviarsi all'installazione**

E' Possibile scaricare il software Power Commander e le ultime mappature dal sito internet: **www.powercommander.com**

# **LEGGERE TUTTE LE INDICAZIONI PRIMA DI AVVIARSI ALL'INSTALLAZIONE**

# **GUIDA AGLI INGRESSI PER ACCESSORI DEL POWER COMMANDER V**

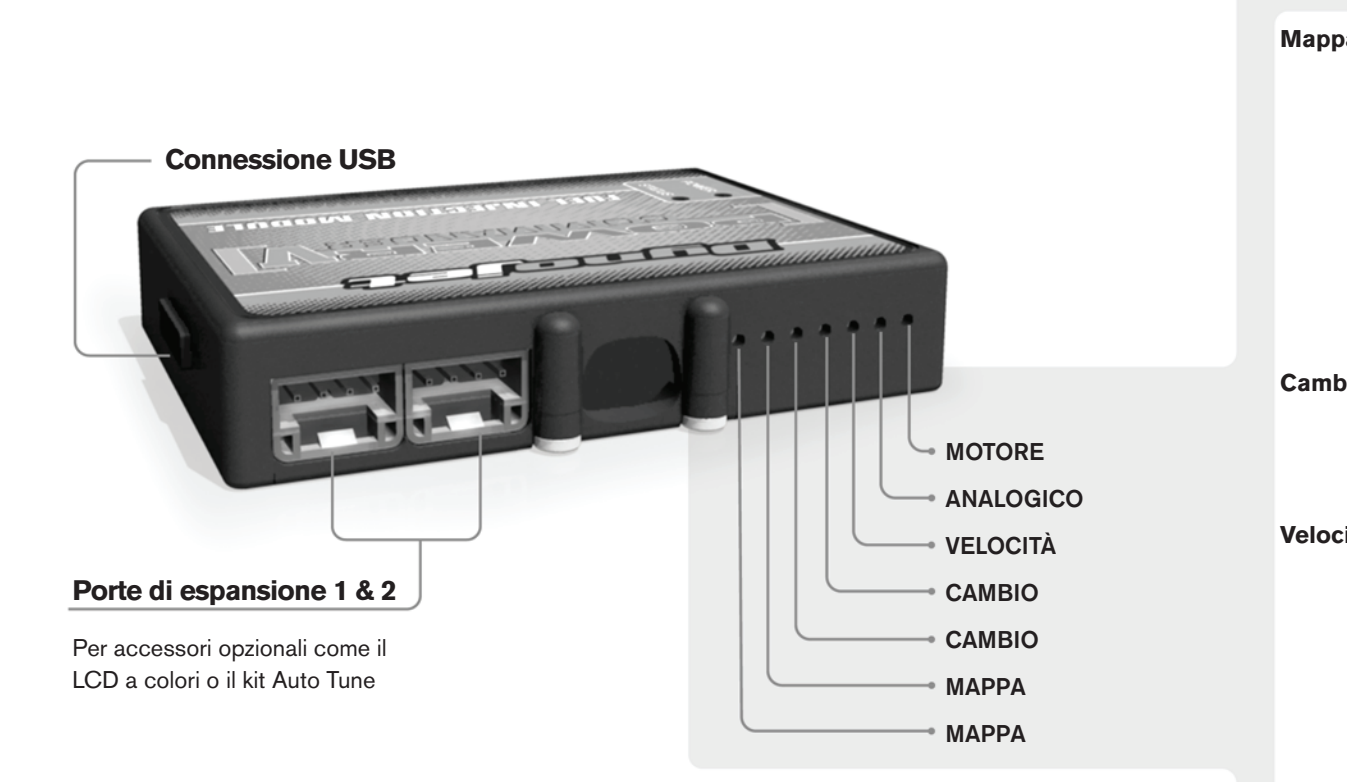

#### **Connessione dei cavi**

Per collegare i cavi al PCV prima rimuovere la protezione di gomma sul retro dell'unità a svitare la vite del foro corrispondente. Spelare il filo per circa 10mm dalla fine. Infilare il filo nel foro del PCV fino a quando si ferma e stringere la vite. Assicurarsi di reinstallare la protezione in gomma.

*NOTA: Se si unisce i fili con una stagnatrice sarà più facile inserirli nel foro.*

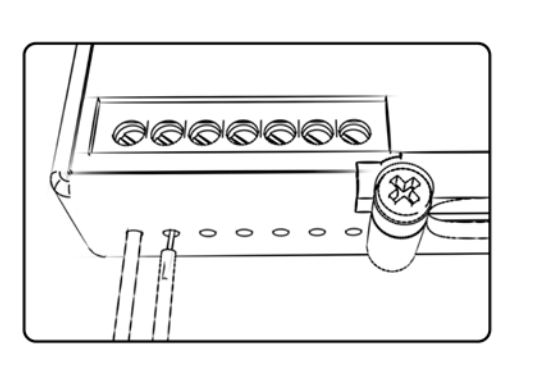

## COLLEGAMENTO ACCESSORI

**Mappa -**  Il PCV ha la capacità di memorizzare 2 mappe differenti. E' possibile passare in tempo reale da una mappa all'altra se si collega uno switch agli ingressi MAPPA. Si può utilizzare qualsiasi tipo di interruttore aperto/chiuso. La polarità dei fili non è importante. Quando si utilizza l' Automappa una posizione farà funzionare la mappa di base e l'altra posizione permetterà di attivare la modalità di autoapprendimento. Quando lo switch è in posizione "CHIUSA" l'automappa sarà attiva.

**Cambio-** Questi ingressi sono utilizzati per il cambio elettronico Dynojet. Inserire i fili del cambio elettronico Dynojet negli ingressi SHIFTER. La polarità dei fili non è importante.

**Velocità-** Se il vostro veicolo è dotato di un sensore velocità da cui poter prelevare il segnale, è possibile collegarvi un filo e portarlo a questo ingresso. Questo permetterà al software Control Center di calcolare la marcia inserita. Una volta impostata questa funzione sarà possibile modificare la mappa benzina e o anticipo nonché il tempo di taglio del cambio elettronico in funzione della marcia inserita.

**Analogico-** Questo ingresso è per un segnale 0-5v come la temperatura del motore, il boost, ecc. Una volta fatto questo collegamento sarà possibile variare la mappa benzina nel software Control Center in funzione di questo segnale.

**Motore-** In questo ingresso **NON** va inserito niente se non espressamente indicato da istruzioni Dynojet. Questo ingresso viene utilizzato per trasferire i dati del segnale albero motore da un modulo all'altro.

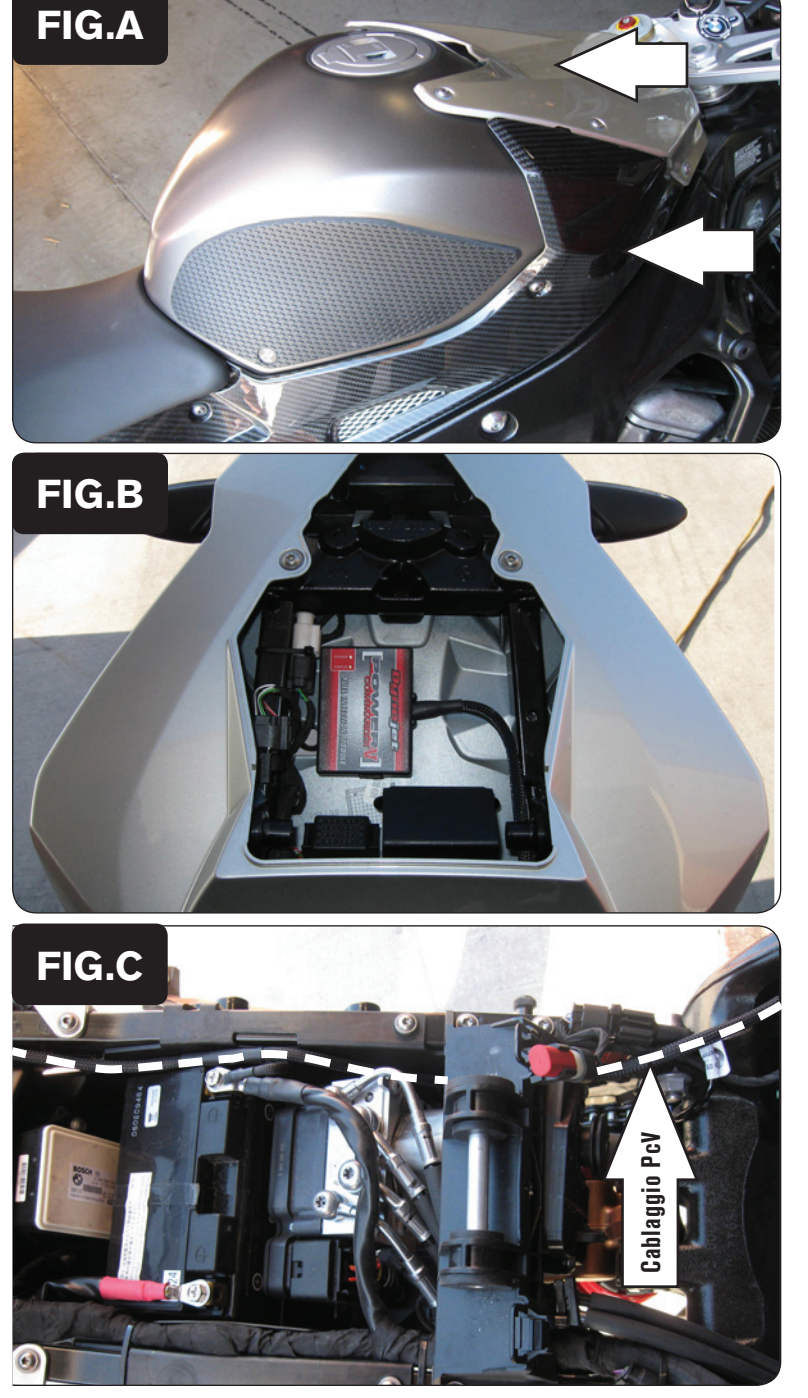

- 1. Rimuovere la sella.
- 2. Rimuovere il copri serbatoio (Fig. A).
- 3. Rimuovere il serbatoio benzina oppure sollevarlo e spostarlo.
- 4. Rimuovere le carenature Destra e Sinistra.

5. Installare il PcV nell'area portaoggetti utilizzando il velcro fornito (Fig. B). *Pulire entrambe le superfici con la salvietta in alcool fornita prima di applicare l'adesivo.*

- 6. Far scorrere il cablaggio del PCV lungo il lato sinistro della moto. Far passare il cablaggio al di sotto del supporto serbatoio benzina e fino al corpo farfallato (Fig. C).
- 7. Collegare il cavo di massa al terminale negativo della batteria.

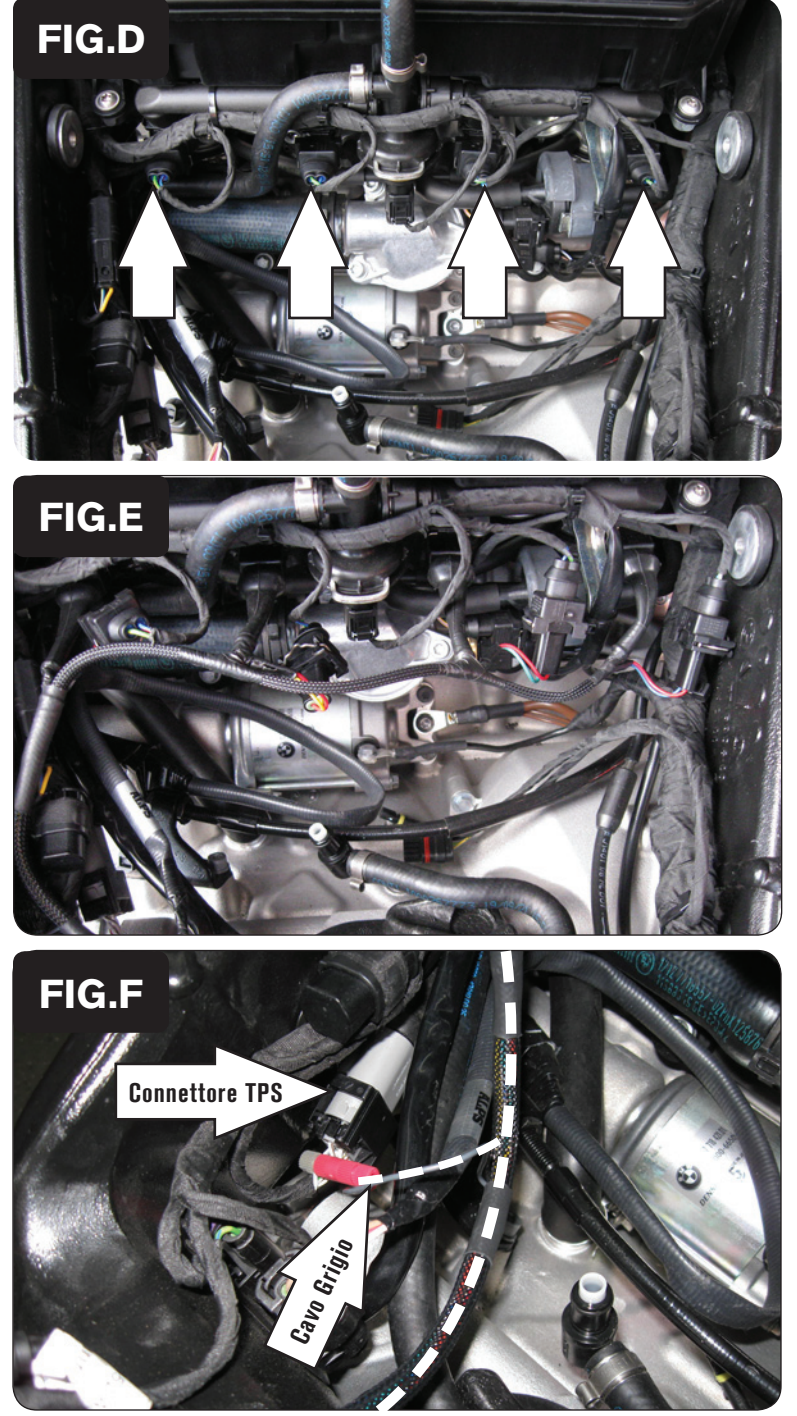

8. Scollegare il cablaggio originale da ogni iniettore (Fig. D).

9. Collegare i connettori del PCV in linea con il cablaggio originale e gli iniettori (Fig. E)

### **Cablaggio PCV :**

 ARANCIONE - Cilindro #1 GIALLO - Cilindro #2 VERDE - Cilindro #3 BLU - Cilindro #4

- 10. Localizzare il connettore del sensore TPS delle farfalle sul lato sinistro, interno al telaio (Fig. F).
- 11. Collegare il cavo GRIGIO del PCV al filo di colore BIANCO/GRIGIO del connettore del TPS (Fig. F).

*Si raccomanda di utilizzare grasso dielettrico per questa connessione.*

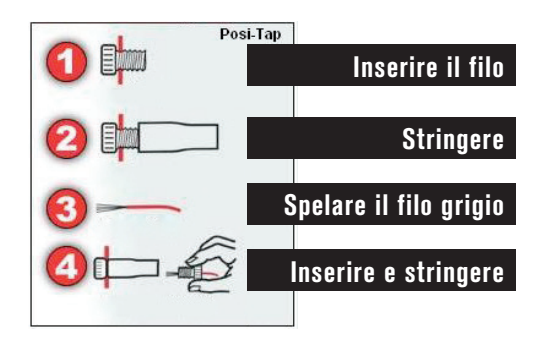

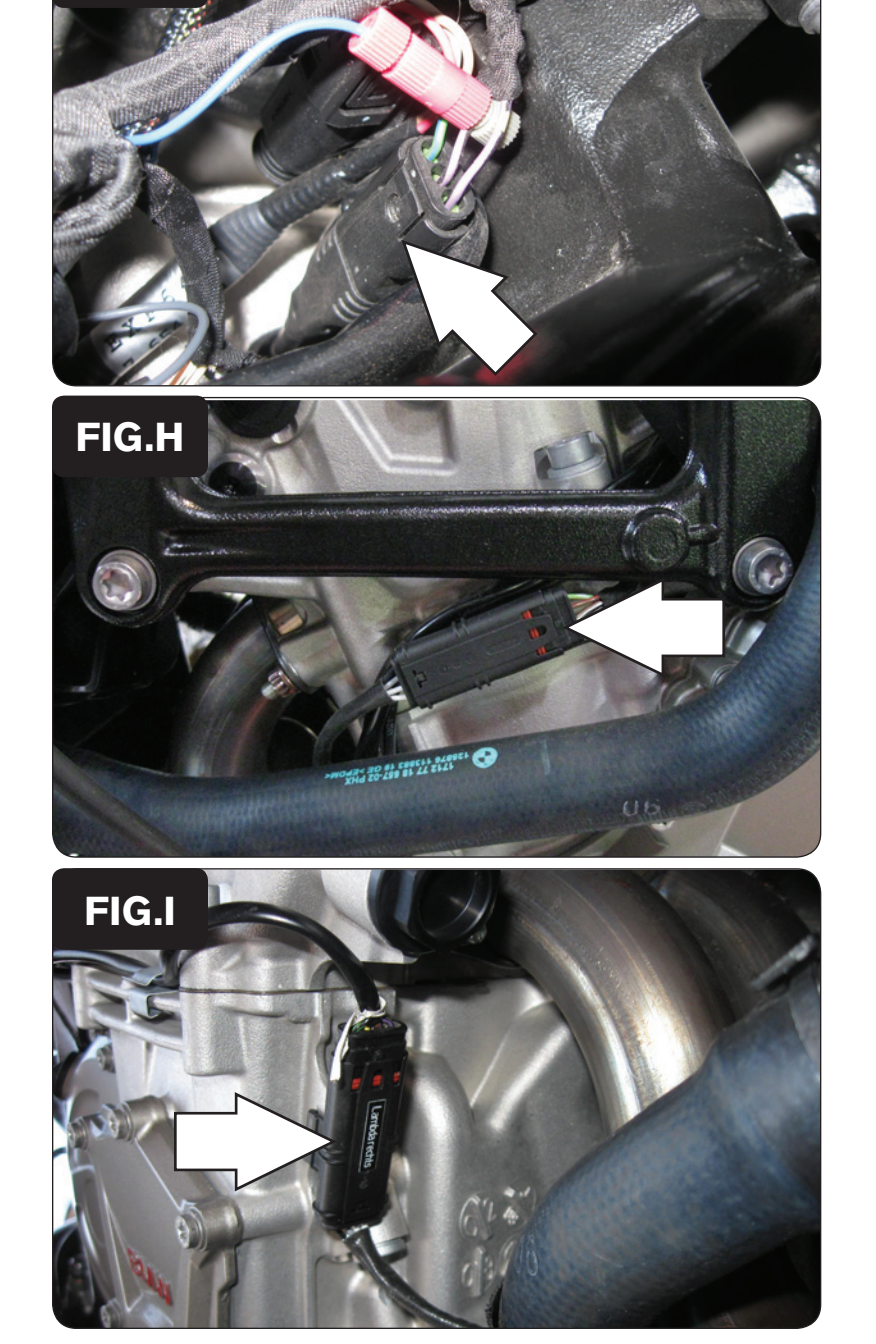

12. Utilizzando il morsetto Posi-Tap fornito collegare il filo Blu/Bianco del PCV al filo di colore VIOLA/NERO del sensore GPS (di posizione marcia (Fig. G)

> Questo connettore si trova sotto al serbatoio benzina nella parte sinistra posteriore del telaio.

 Ci sono 2 fili di colore Viola/Nero su questo connettore. Utilizzare quello nel mezzo.

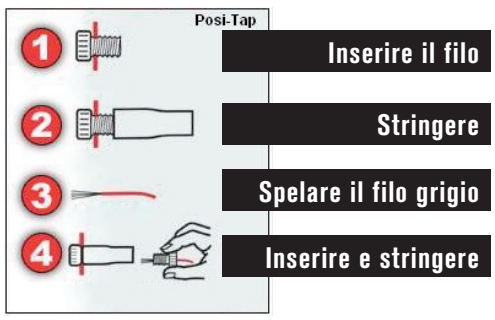

13. Scollegare il connettore della sonda lambda presente sul lato sinistro del motore (Fig. H).

 La sonda lambda originale non verrà più utilizzata e può eventualmente essere rimossa dalla moto.

14. Scollegare il connettore della sonda lambda presente sul lato destro del motore (Fig. I).

 La sonda lambda originale non verrà più utilizzata e può eventualmente essere rimossa dalla moto.

15. Reinstallare il serbatoio benzina, la carenatura destra e sinistra ed il coperchio serbatoio.

### **Sul sito www.powercommander.com è disponibile il video dell'installazione.**

**FIG.G**